**PBM**

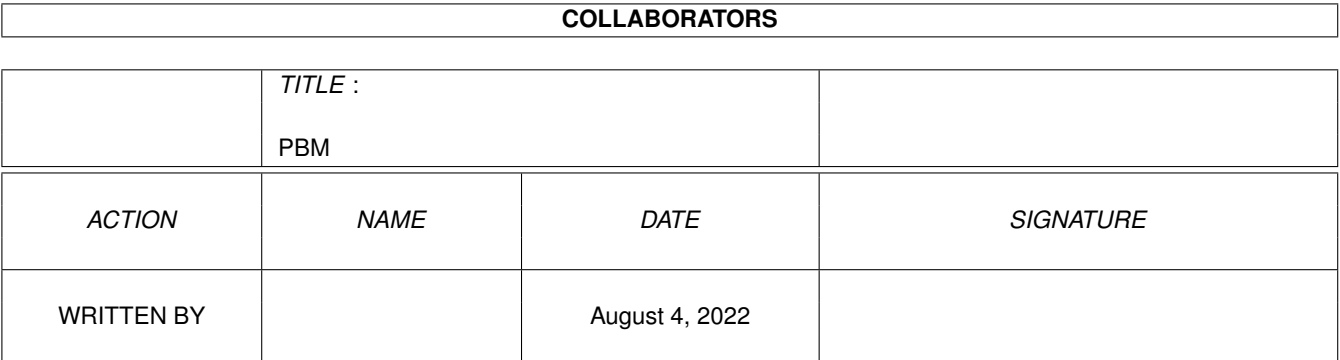

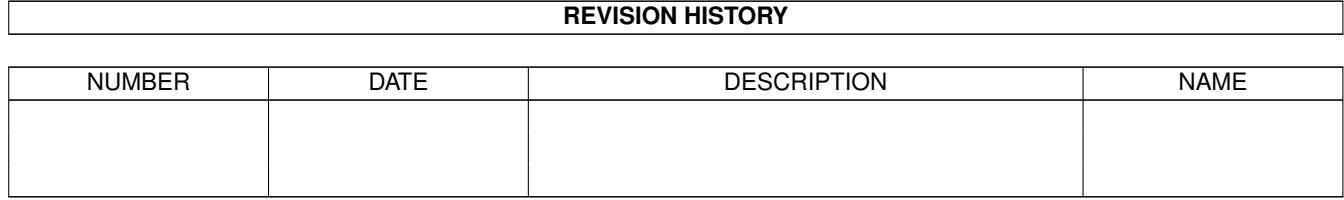

# **Contents**

#### $1$  PBM

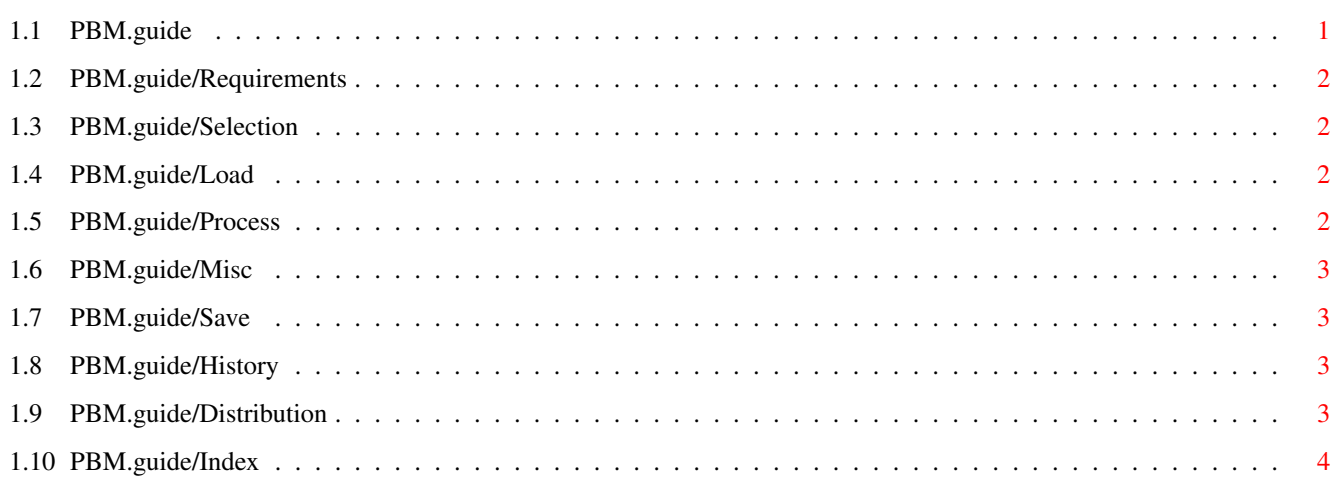

 $\mathbf 1$ 

## <span id="page-3-0"></span>**Chapter 1**

## **PBM**

### <span id="page-3-1"></span>**1.1 PBM.guide**

MP\_PBM 4.2 Contents \*\*\*\*\*\*\*\*\*\*\*\*\*\*\*\*\*\*\*

MP\_PBM provides a Gui interface to the PBM Plus graphics conversion software. It lets you Load, Process and Save images. It shows a gui for each program letting you input the program parameters.

> Requirements Software and Hardware required Cycle Gadget Select the Mode Load Gadget Select Load Format Process Gadget Select Process Misc Gadget Select Misc Process Save Gadget Select Save Format History Version History Distribution Copyright and distribution requirements

Index

The index for this guide

#### <span id="page-4-0"></span>1.2 PBM.guide/Requirements

```
Software and Hardware required
******************************
```
0S3.0+ is required.

#### <span id="page-4-1"></span>1.3 PBM.guide/Selection

```
***************
This gadget selects the Mode.
               Load
                an image,
                Process
                an image,
                Misc
                process an image, or
                Save
                 an image.
```
Select the Mode

The M key can be used to cycle this gadget.

### <span id="page-4-2"></span>1.4 PBM.guide/Load

Select Load Format \*\*\*\*\*\*\*\*\*\*\*\*\*\*\*\*\*\*

This gadget can be used to select the load format. Click on Ok to load an image.

The L key can be used to cycle this gadget.

### <span id="page-4-3"></span>1.5 PBM.guide/Process

Select Process \*\*\*\*\*\*\*\*\*\*\*\*\*\*

This gadget can be used to select the Process mode. Click on Ok to process an image.

The P key can be used to cycle this gadget.

#### <span id="page-5-0"></span>**PBM.quide/Misc**  $1.6$

```
Select Misc Process
*******************
```
This gadget can be used to select the Misc Process mode. Click on Ok to process an image.

The I key can be used to cycle this gadget.

#### <span id="page-5-1"></span>1.7 PBM.guide/Save

```
Select Save Format
******************
```
This gadget can be used to select the save format. Click on Ok to save an image.

The S key can be used to cycle this gadget.

#### <span id="page-5-2"></span>**PBM.quide/History**  $1.8$

```
Version History
***************
```

```
* Version 4.2
    * First version released
```
#### <span id="page-5-3"></span> $1.9$ **PBM.quide/Distribution**

```
Copyright and distribution requirements
If you want the full source - EMail me and I will see what I can do.
MP_PBM 4.2 is copyright © 1995 Mark John Paddock.
I can be contacted at:
```
mark@topic.demon.co.uk or mpaddock@cix.compulink.co.uk.

It can be freely distributed.

Index

#### <span id="page-6-0"></span>**1.10 PBM.guide/Index**

\*\*\*\*\*

Copyright Distribution Cycle Gadget Selection Distribution Distribution Hardware required Requirements History History Load Load Load/Process/Misc/Save Selection Misc Misc OS3.0+ Requirements Process Process Requirements Requirements Save Save Selection Selection Software required Requirements

Version History

History